28 January 2022

# **Remote Learning for Year 11 and 12 Students - Commencing Monday 31 January**

Each day will start with Form Class for roll marking - an email will be sent to the students each morning at 9.00am by their Form teacher. Students will be required to simply reply to indicate they are logged onto their computer and commencing their school work. **This must be done by 10.00 AM**. We will use this information to send a text message to the parents of students who have not responded, asking that they confirm their child is sick and unable to connect into their remote learning for that day.

Students will work their normal timetable (see right).

- Teachers will email students and CC parents.
- The email will provide details of what the students are expected to have done over the next 2 lessons.
- To reduce email traffic, details of the next 2 lessons will be sent every  $2^{nd}$ lesson. (Expect 2 emails for each subject during the week)
- Teachers will be available at their computer for each of the 4 lessons for each subject.

For those students who are unsure how to access their timetable the instructions are:

- 1. Using your preferred web browser, enter the following URL: *[oslp.eq.edu.au](http://oslp.eq.edu.au/)* then sign in using your username and password.
- 2. From the drop-down menu select Student Timetable Weekly.
- 3. From here you can choose to either PRINT your timetable or SAVE it.

Students will need to access the class OneNote – they can expect a Class Notebook invitation from today onwards. In the OneNote, the students will find all of the resources necessary for their learning, including links to textbooks, internet links, activities and resources.

Our replacement to classroom teaching will still have the same components that we've always used for good teaching.

1. We start with the **Learning Intent** – This will be in the email to student (and parents) outlining what sections of the OneNote students will be working from for the next 2 lessons and what students are expected to have done by the end of each lesson*.* 

*Eg. "We're working on Concept 2 from our Class OneNote and you will need to complete the included worksheet by Tuesday. I will post the worksheet 'answers' on Wednesday for you to check your work. You will also need to complete the activity at the end of Concept 2 and I will be marking this on Wed. On Thursday you will complete Concept 3 - watch the video, read the 2 paragraphs and then complete the questions in the Notebook. Heads-up - Question 12 requires a 350 word response."*

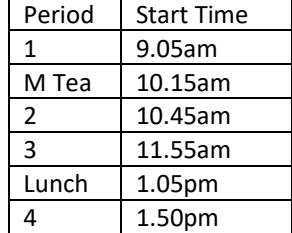

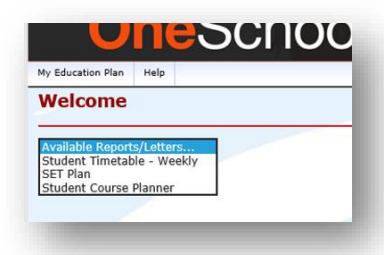

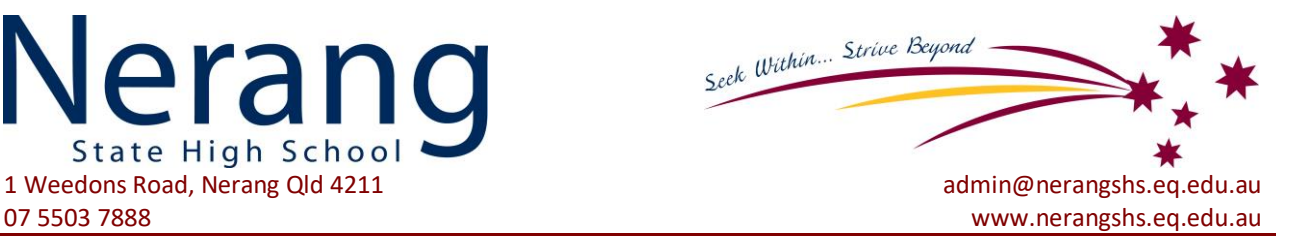

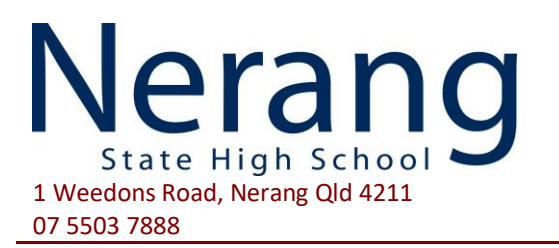

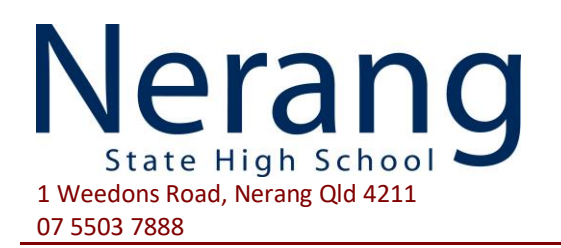

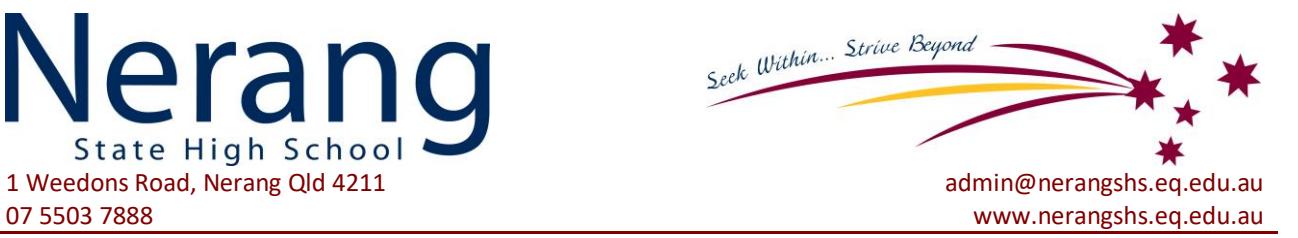

- 2. Next is the **Active Teaching** We're going to replace the usual in-class instructional phase of the lesson with the use of screen-capture video, webcam video or written instructions. These (or links to them) will be embedded in the OneNote.
- 3. Next is normally the '**Students Working at Learning**' part of the lesson. Students will complete activities in their OneNote that allow them to practice new skills, respond to questions, develop notes, read and interpret, … and so on. The OneNote is clearly structured in the same way for all classes, making it easy for students to navigate through the resources and activities. Each separate section of their learning is labelled a 'Concept' and appears on a different page of the OneNote.
- 4. A concept finishes with a **Review** of the learning. This includes a diagnostic activity (where appropriate) and student reflection. Students having difficulty, should email their teachers for advice/assistance.

## **Reminders to students about Remote Learning**

### **Commitment**

We will never get to make up this time. Commit to completing the work now – not next week or later in the term … your teachers will not have the time to re-teach this.

### **Set a routine**

Set expectations for yourself. You need to get dressed every day (no pyjamas!) and eat breakfast before the school day starts. Stick to the timetable – work during the lesson times and take breaks during the break times. You need to 'stick at it' until you've done all the work for your 4 lessons for that day (consider this is your afternoon homework). If you're at your best in the morning, do this 'homework' before the 9.00am start the next day.

### **Find an appropriate space**

- Not your bedroom.
- It should be a quiet space with access to power and a good internet connection.
- Use a table and a chair; you don't want to be lounging on the floor while working for long periods of time.
- Remember to charge your laptop overnight and have other resources such as paper and pencil available.

For students who encounter technical problems, a series of self-help articles are available from our website on the [BYOD page.](https://nerangshs.eq.edu.au/support-and-resources/parent-resources/bring-your-own-device-b-y-o-d) These include information on the MIS gateway, password issues, Outlook basics, emails via phone, OneNote Class Notebooks, the Desktop App, accessing OneNote from home and syncing OneNote.

You can also email any IT support queries to [ITsupport@nerangshs.eq.edu.au](mailto:ITsupport@nerangshs.eq.edu.au)

Yours sincerely

Scott Ison *Principal* 

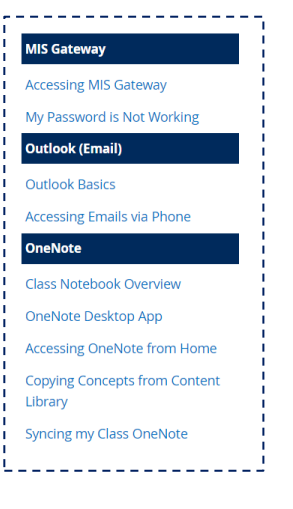